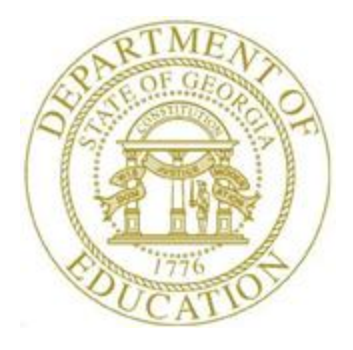

# PCGENESIS TECHNICAL SYSTEM OPERATIONS GUIDE

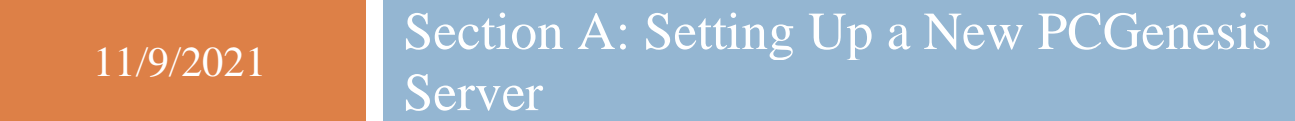

*Topic 4***:** *Microsoft SQL Server Express 2016 Installation Instructions, V1.2*

# *Revision History*

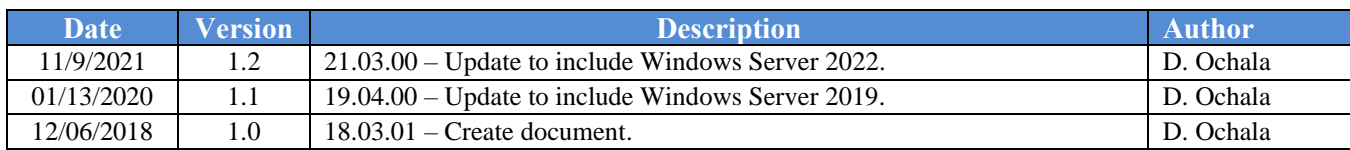

# *Table of Contents*

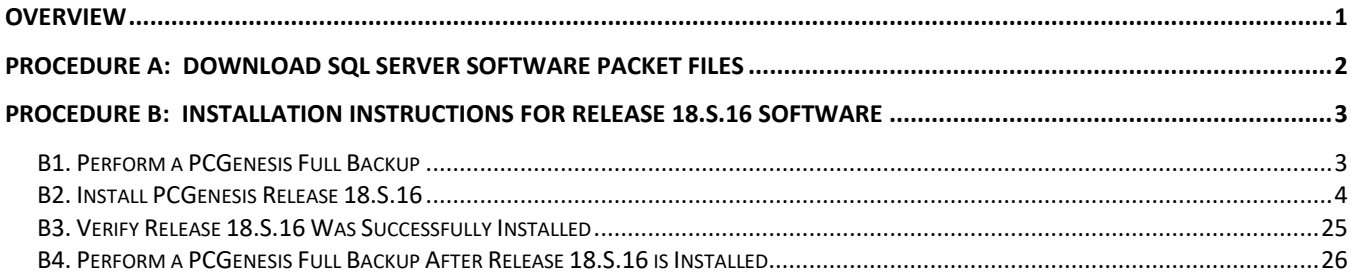

# <span id="page-3-0"></span>*Overview*

This document contains the instructions for upgrading software to support the PCGenesis database and the *VerraDyne Print Manager* software. The first part of the upgrade is to load the Microsoft components required to run a database.

This release supports the software packet for systems running Windows Server 2012 or Windows Server 2016 or Windows Server 2019 or Windows Server 2022. The software packet contains the following components:

Windows Server 2012 / 2016 / 2019 / 2022 Software Packet

- .NET 4.5 Framework (required for *VerraDyne Print Manager* software)
- Microsoft SQL Server Express 2016
- Microsoft SQL Server 2016 Management Studio
- Adobe Reader (to be loaded to the server)

For school systems running Windows Server 2012, or Windows Server 2016, or Windows Server 2019, or Windows Server 2022, Microsoft SQL Server Express 2016 requires the PCGenesis server to have **all maintenance and service packs installed on your PCGenesis server** so that the Windows Server operating system is fully up to date.

# <span id="page-4-0"></span>*Procedure A: Download SQL Server Software Packet Files*

## **This Release is for Windows Server 2012 or 2016 or 2019 or 2022**

PCGenesis Release **18.S.16** is now available for download and installation for school systems running Windows Server 2012 or 2016 or 2019 or 2022. The GaDOE would like school systems which meet the operating system requirements listed below to down load and install this release **before June 30, 2018**.

## **New Method for Downloading Release Files**

The files required to install this release are very large. As a result, the GaDOE has a new method for downloading the release files. PCGenesis Administrators may access the installation files and documentation by copying the following link into their web browser or clicking on the link below. You must use CHROME and not Internet Explorer to access this site.

#### <https://ftp.doe.k12.ga.us/>

Use the following credentials when prompted:

User: pcg2012-16 Password: PCGreleases

**You should see five files** along with the pdf file which contains the release documentation. All five files are required to install the release.

Navigate to the **K:\INSTAL** directory on the PCGenesis server. Highlight each file, in turn, and click on the **Download** button. (The web browser may require downloading the files to the **Download** directory, after which they should be copied to the **K:\INSTAL** directory.) Download or copy the following files to the **K:\INSTAL** directory.

- **InstlNET**
- **PCGUNZIP.EXE**
- **SQLinstl16.BAT**
- **Win2012\_Win2016\_SQLEXPR\_x64\_ENU .exe**
- **Win2012\_Win2016\_SSMS-Setup-ENU.exe**

Please take the time to review this document carefully prior to installing the new release. Following the instructions for installing the release is absolutely necessary.

# <span id="page-5-0"></span>*Procedure B: Installation Instructions for Release 18.S.16 Software*

## <span id="page-5-1"></span>*B1. Perform a PCGenesis Full Backup*

When the prior evening's backup was successful, and when installing *Release 18.S.16* before performing any work in PCGenesis for the day, proceed to *B2. Install PCGenesis Release.* In addition to its current labeling, also label the prior evening's backup CD/DVD/USB as **"Data Backup Prior to Release 18.S.16**". Continue to use the backup CD/DVD/ USB in the normal backup rotation.

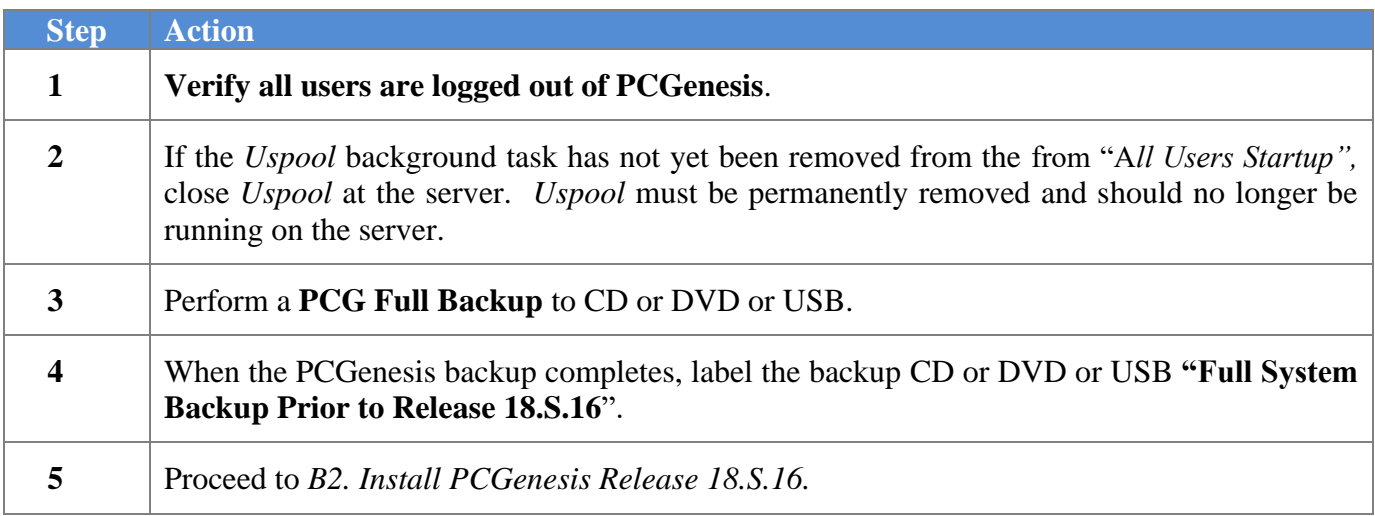

### <span id="page-6-0"></span>*B2. Install PCGenesis Release 18.S.16 FROM THE PCGENESIS SERVER*

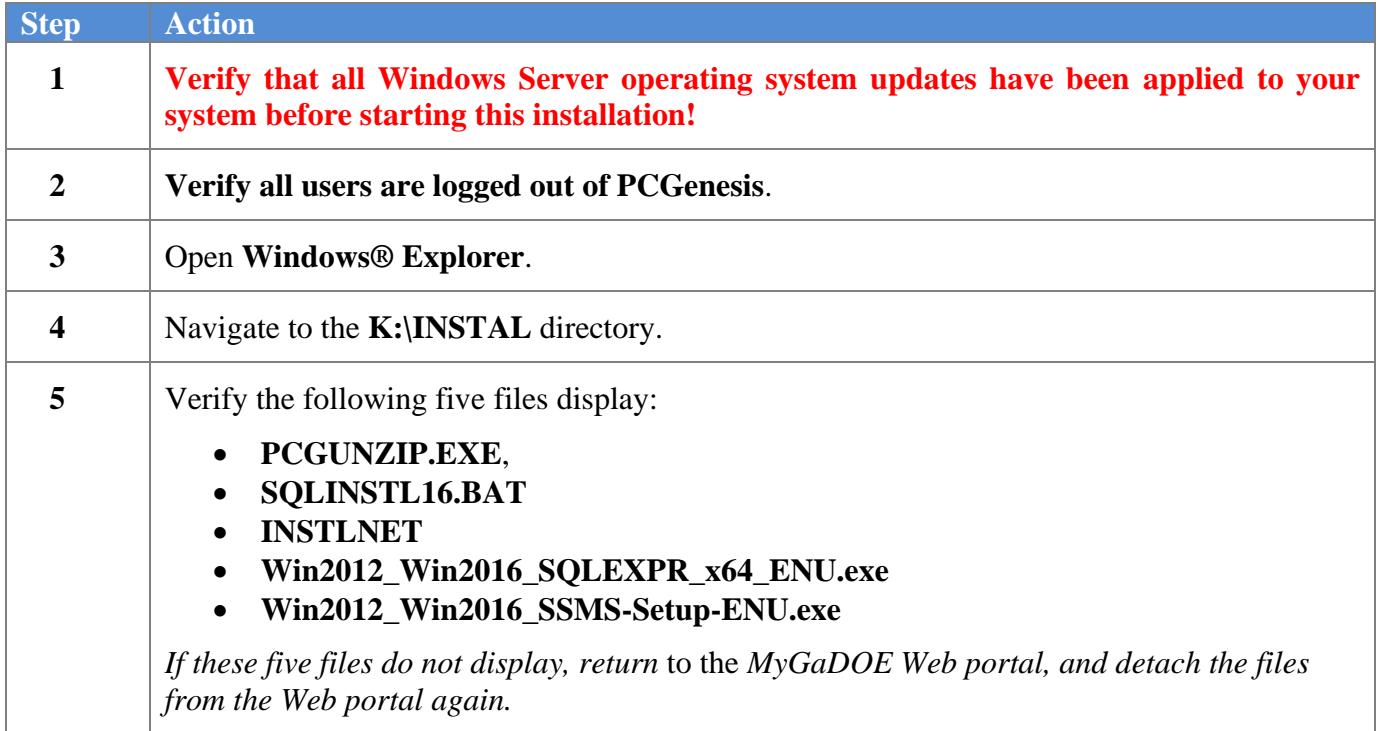

### **Step Action 6 \*\*\* ALERT \*\*\*** After downloading the files we need to make sure they are not blocked, otherwise when we unzip, ALL the files will be blocked. This is a new security feature of the Windows Server 2012 / 2016 / 2019 / 2022 operating system. To check whether the files have been blocked, **right-click** on each of the five downloaded files and select **Properties**. If you see a security message at the bottom, as shown below, you will need to click the '**Unblock**' button. This is a very important step!

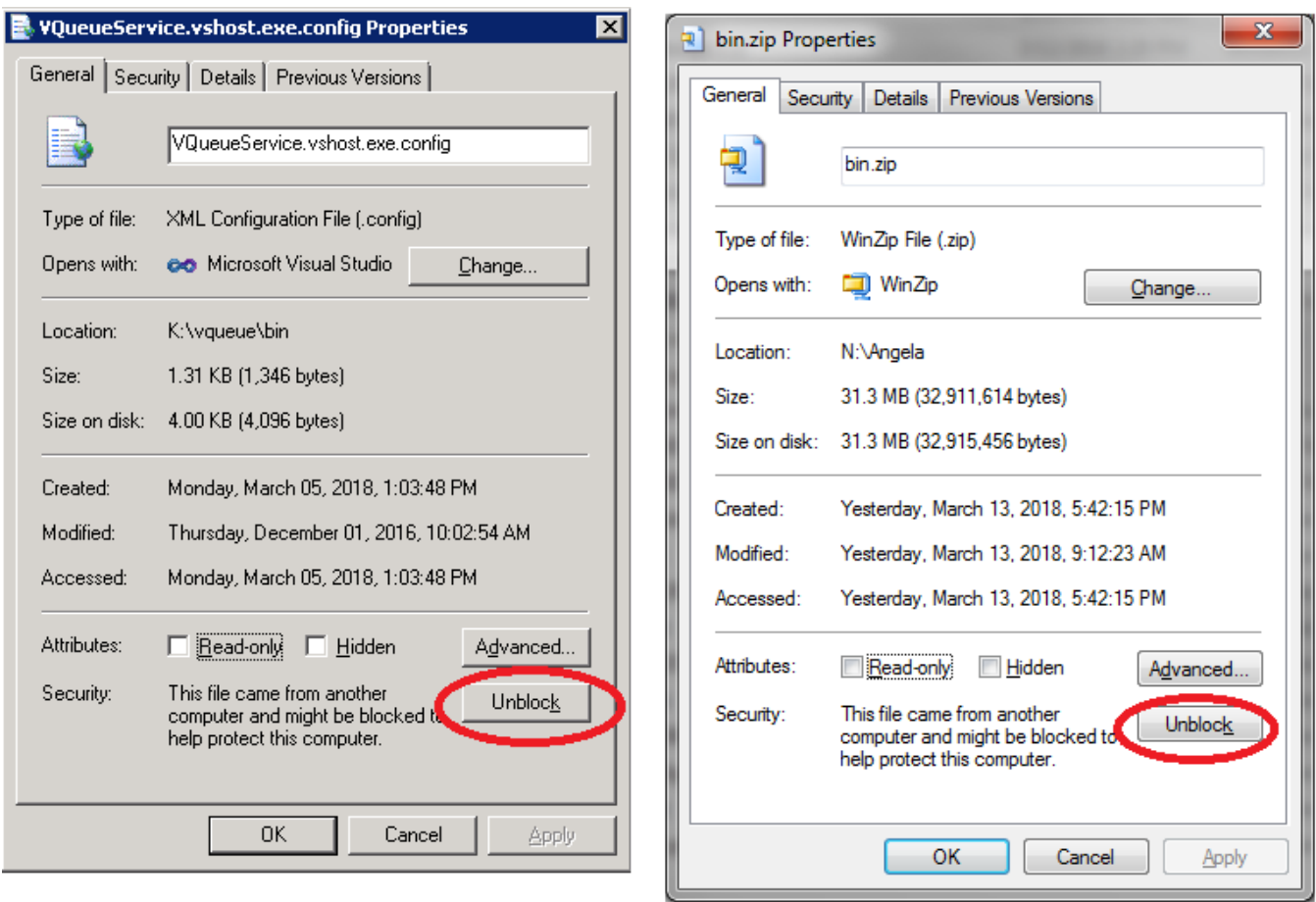

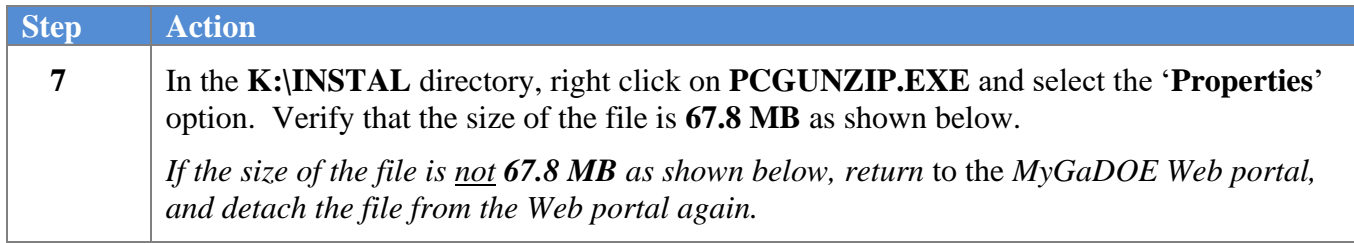

#### **PCGUNZIP.exe:**

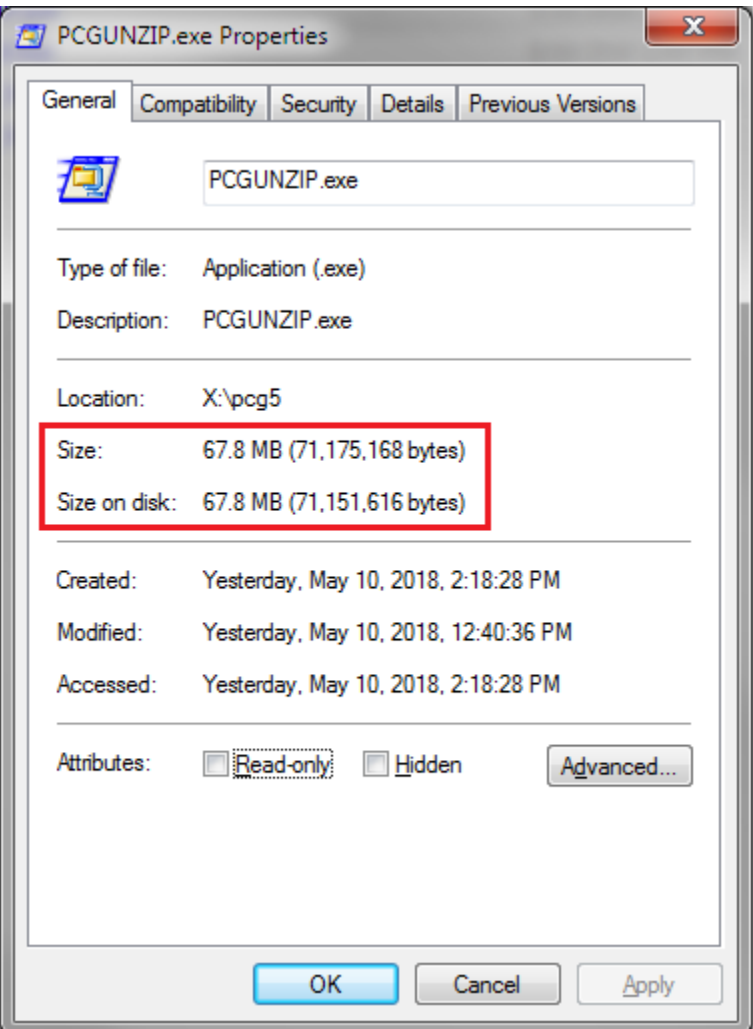

### **Step Action** 8 In the **K:**\INSTAL directory, right click on **Win2012\_Win2016\_SQLEXPR\_x64\_ENU.exe** and select the '**Properties**' option. Verify that the size of the file is **411 MB** as shown below. *If the size of the file is not* **411 MB** *as shown below, return* to the *MyGaDOE Web portal, and detach the file from the Web portal again.*

#### **Win2012\_Win2016\_SQLEXPR\_x64\_ENU.exe:**

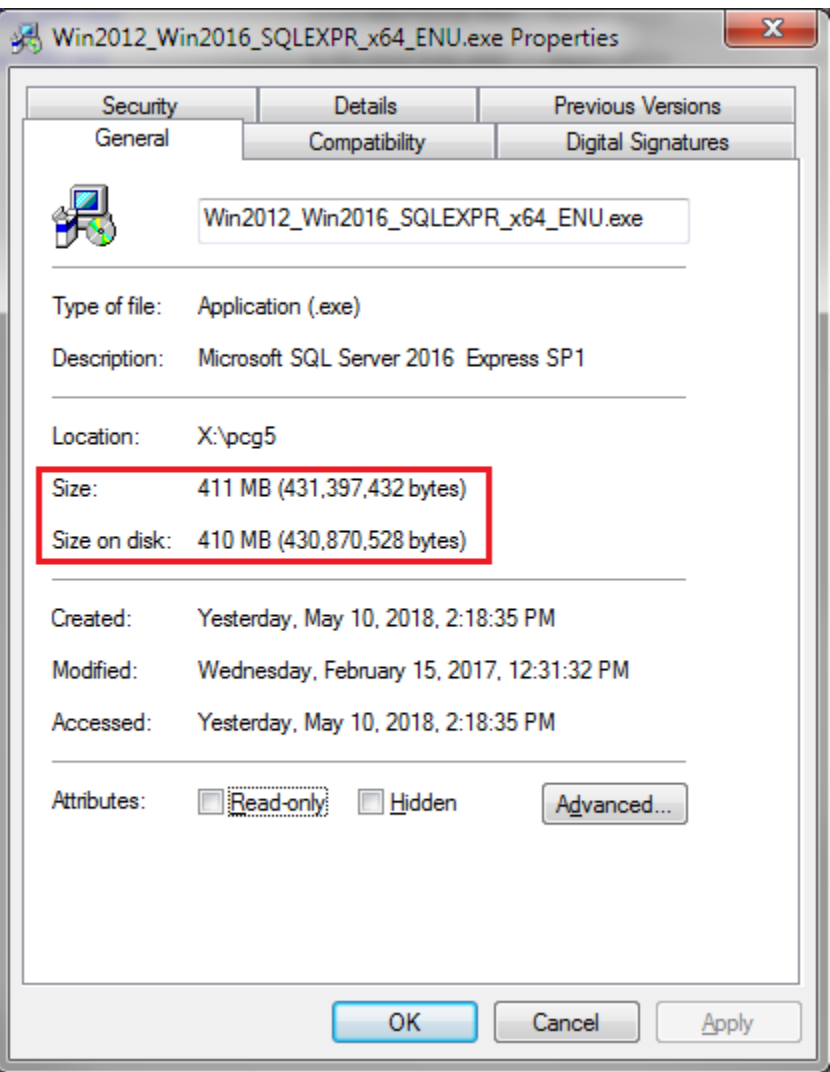

### **Step Action 9** In the **K:\INSTAL** directory, right click on **Win2012\_Win2016\_SSMS-Setup-ENU.exe** and select the '**Properties**' option. Verify that the size of the file is **802 MB** as shown below. *If the size of the file is not* **802 MB** *as shown below, return* to the *MyGaDOE Web portal, and detach the file from the Web portal again.*

#### **Win2012\_Win2016\_SSMS-Setup-ENU.exe**

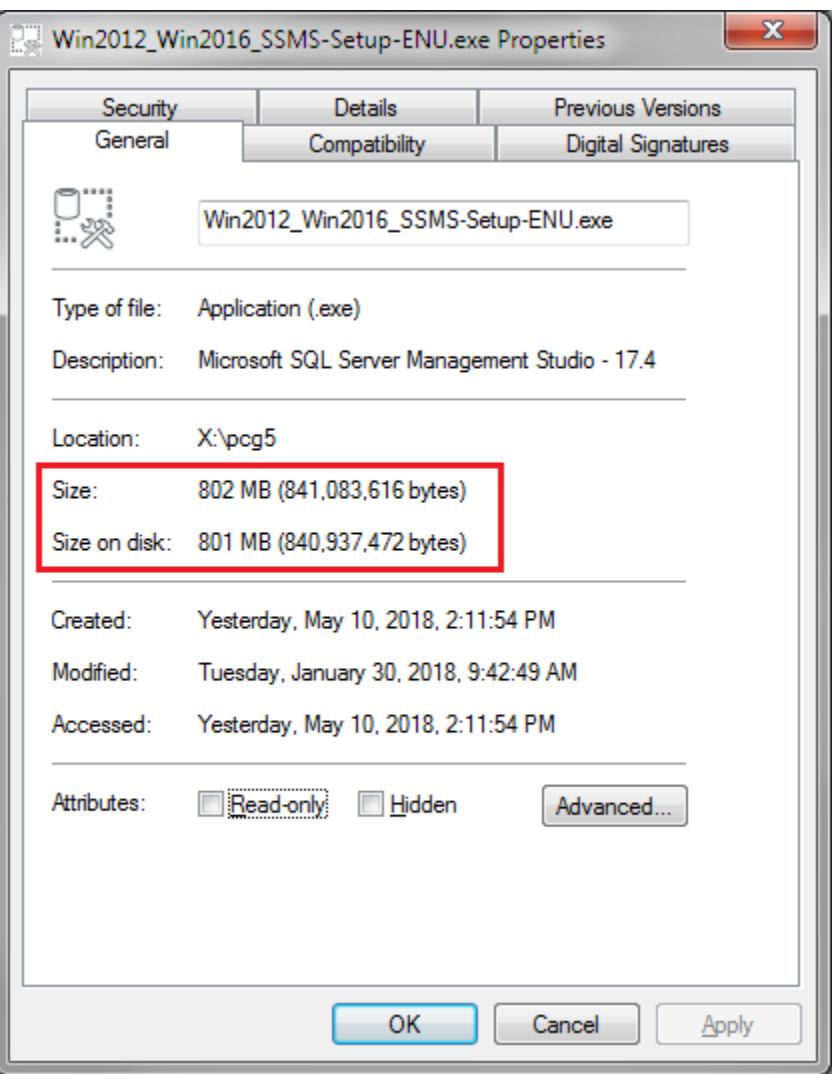

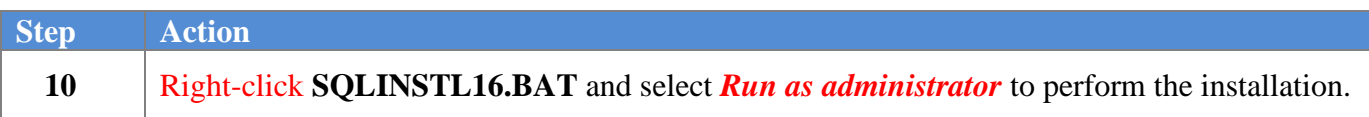

'**Yes**'.

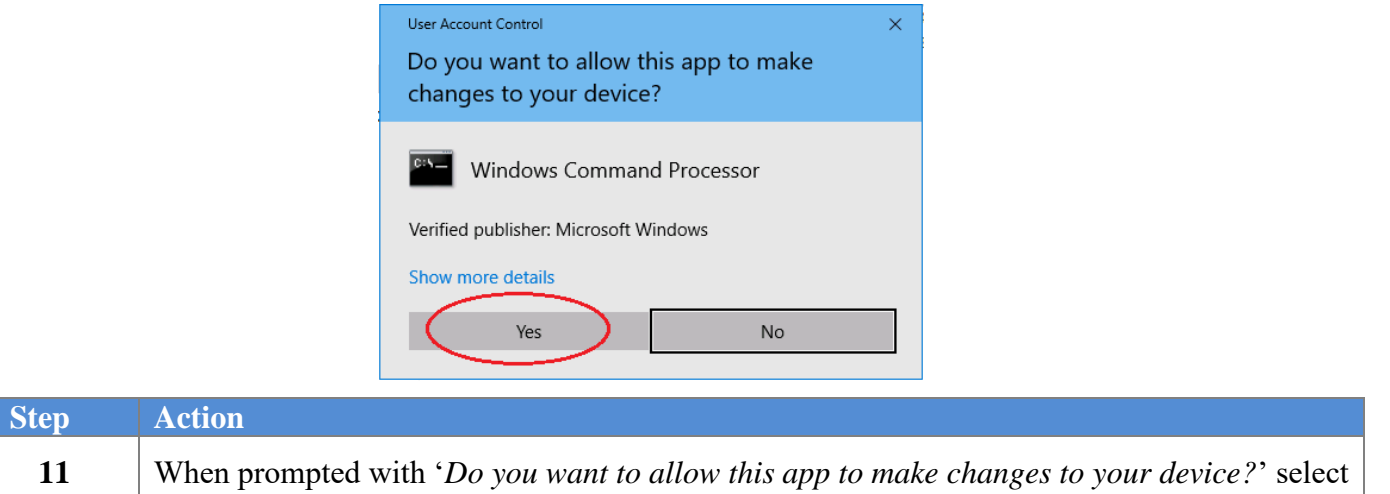

The following screen displays briefly:

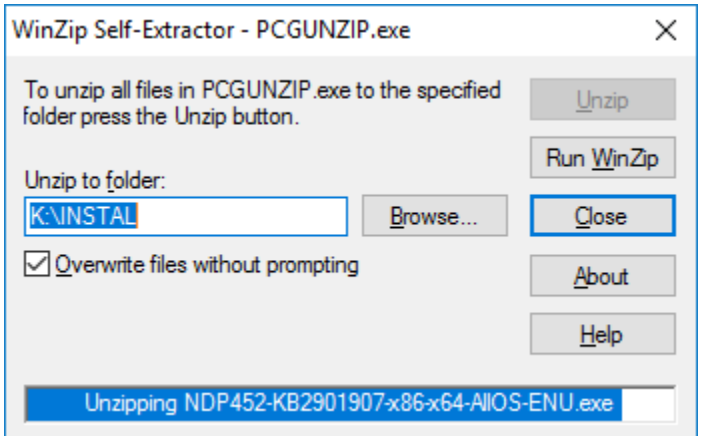

If the PCGenesis server already has **Microsoft .NET Framework 4.5** installed, the following screen displays:

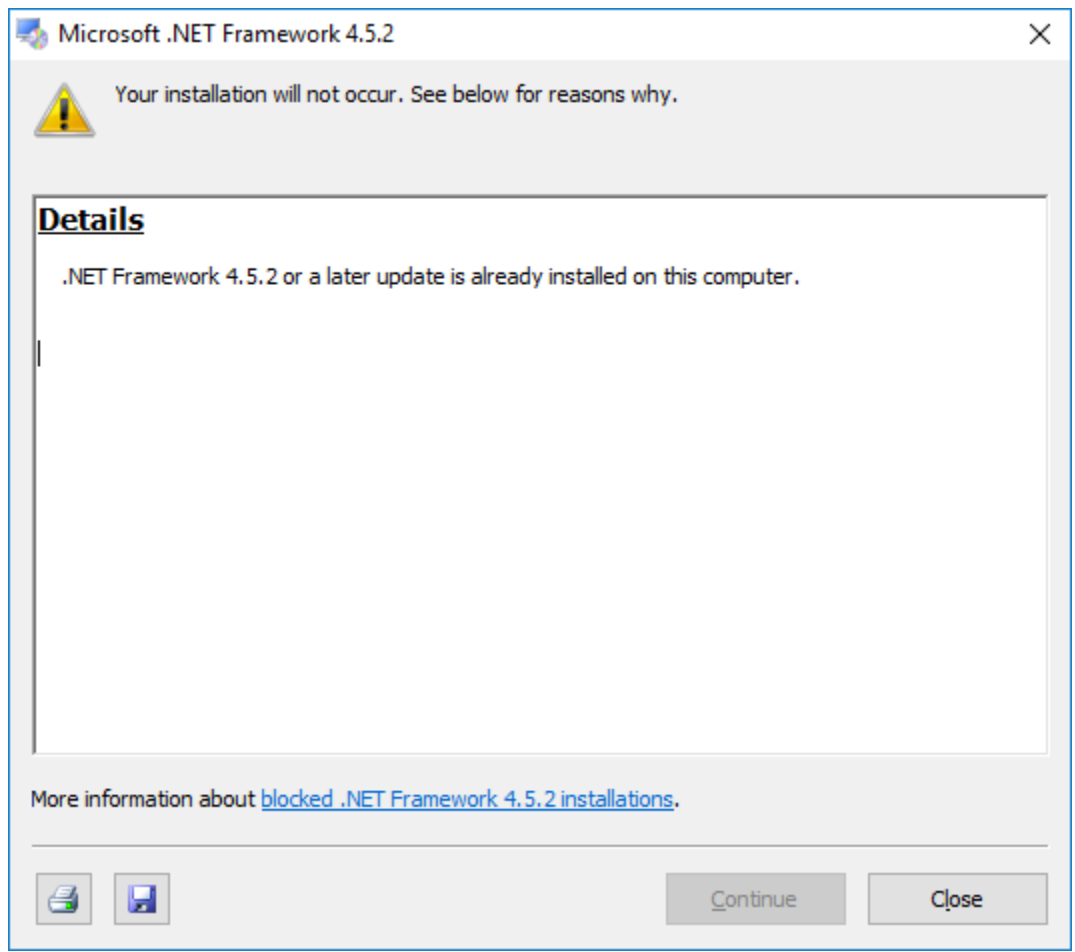

If the PCGenesis server does not have **Microsoft .NET Framework 4.5** installed, the following screen displays:

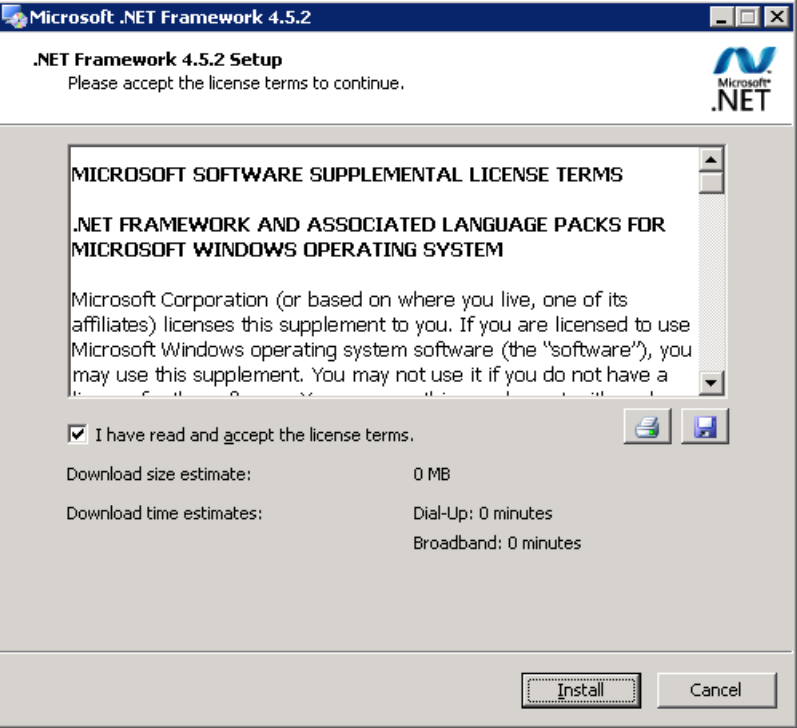

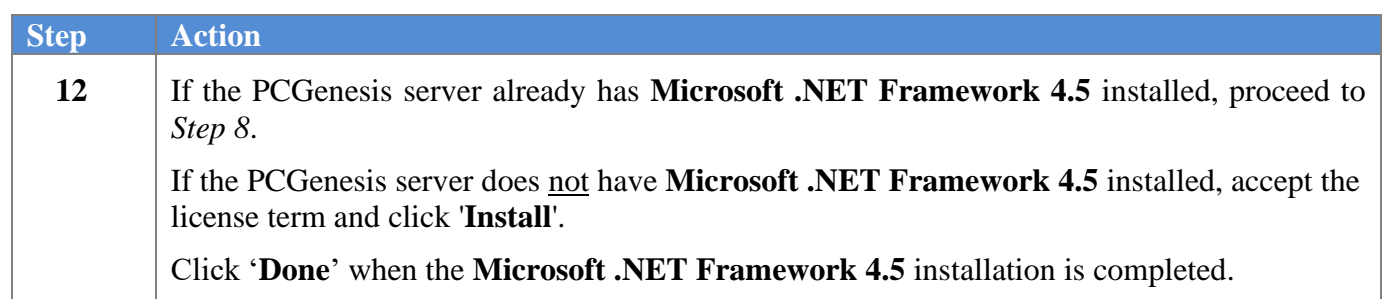

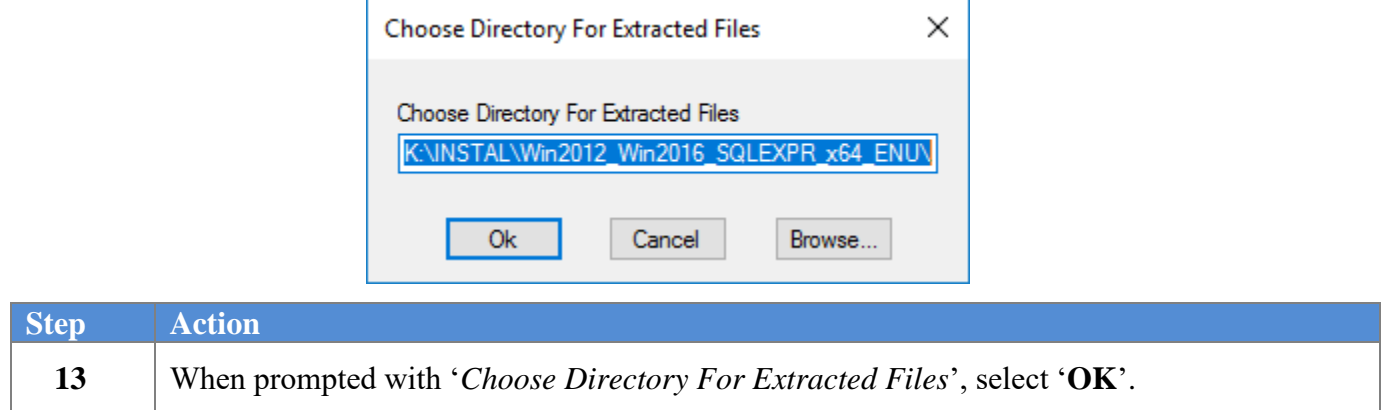

The following screen displays briefly:

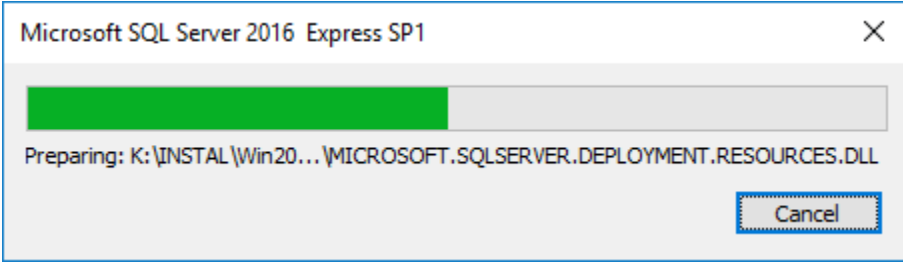

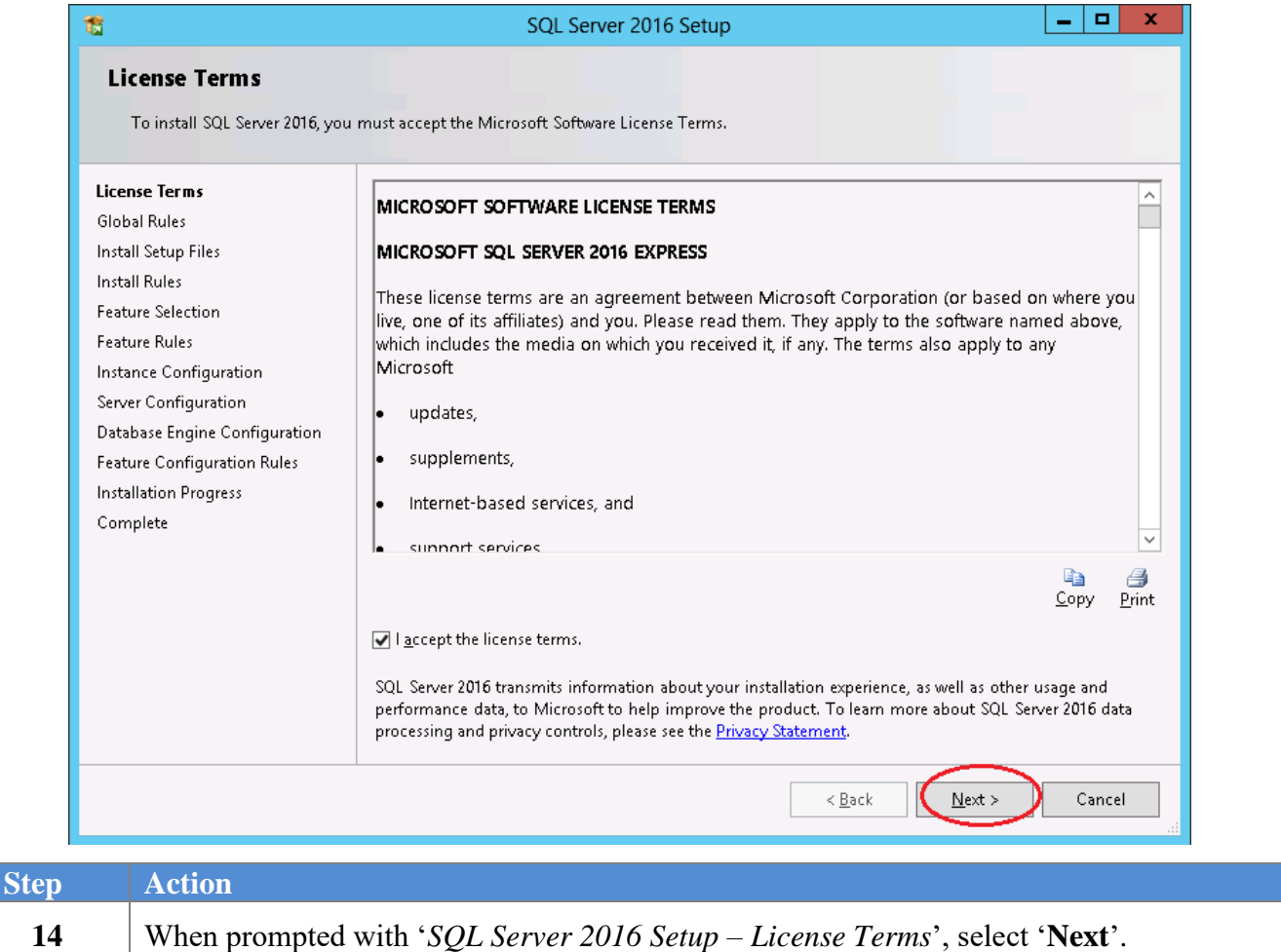

The following screen may be displayed in certain instances:

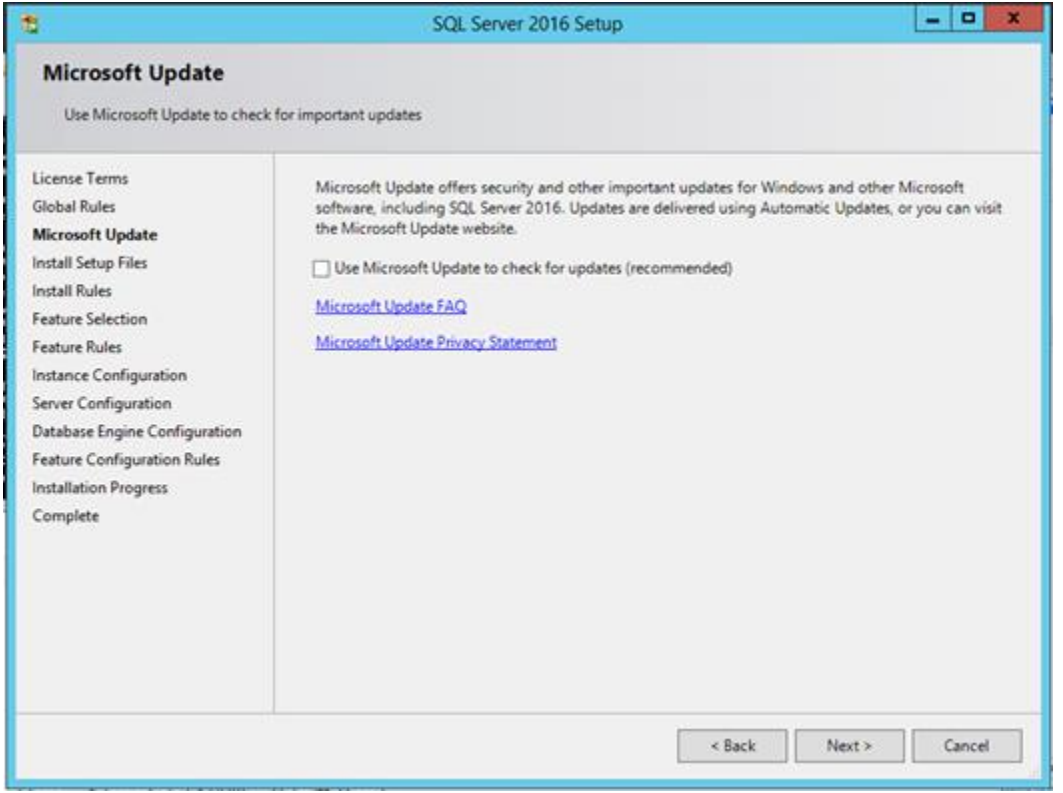

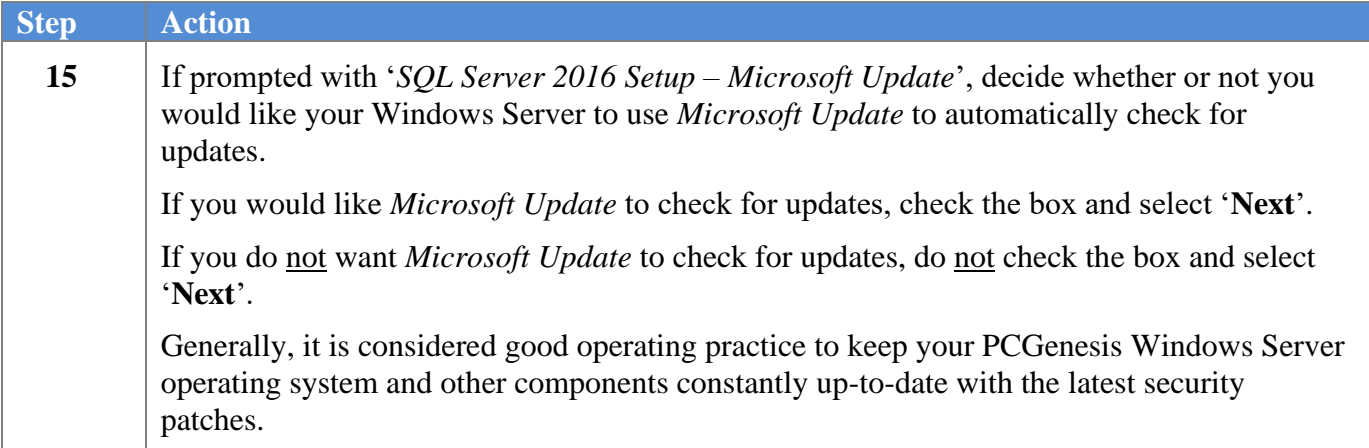

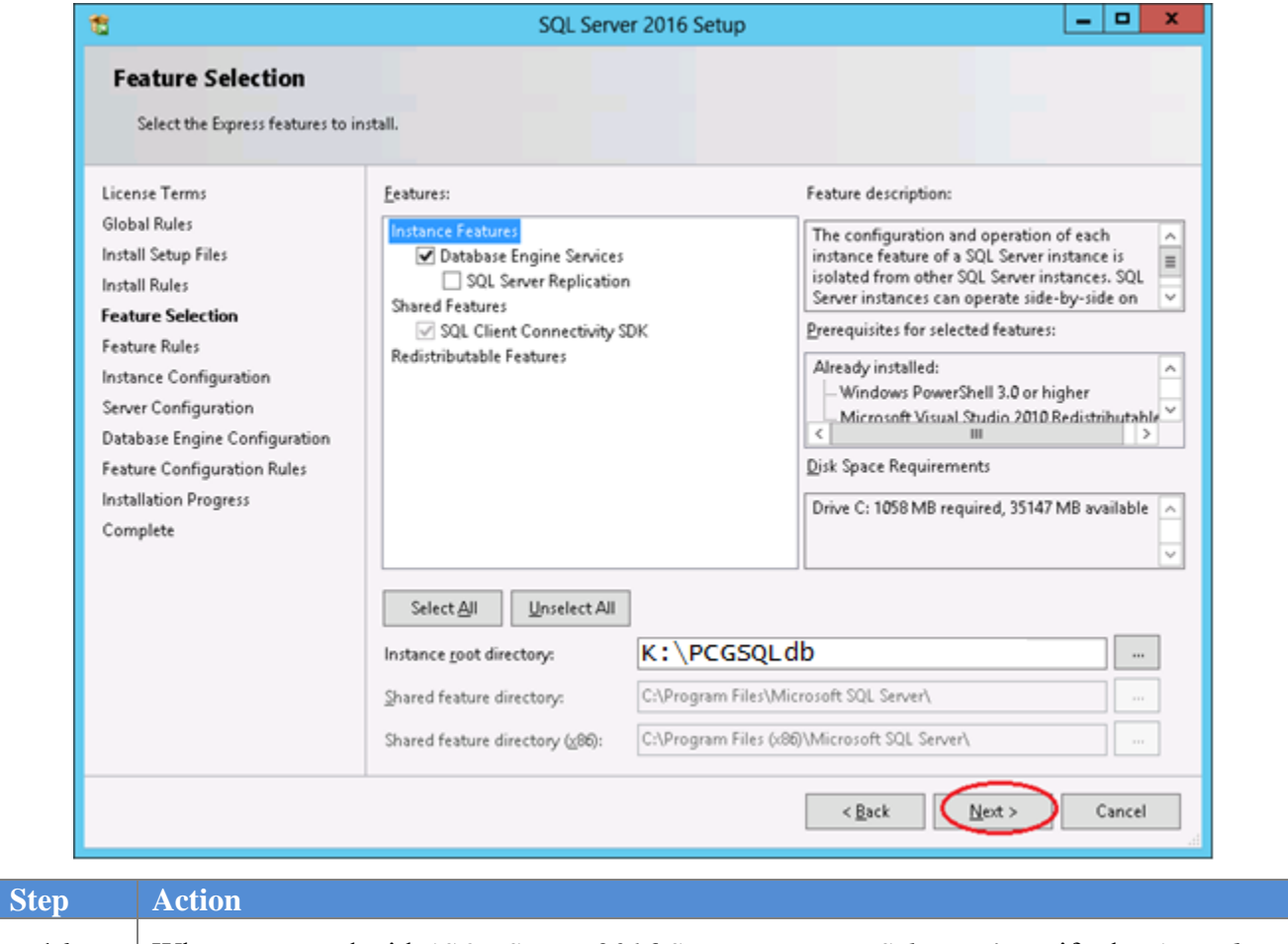

**16** When prompted with '*SQL Server 2016 Setup – Feature Selection*', verify that '*Database Engine Services*' is checked, and select '**Next**'.

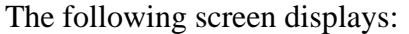

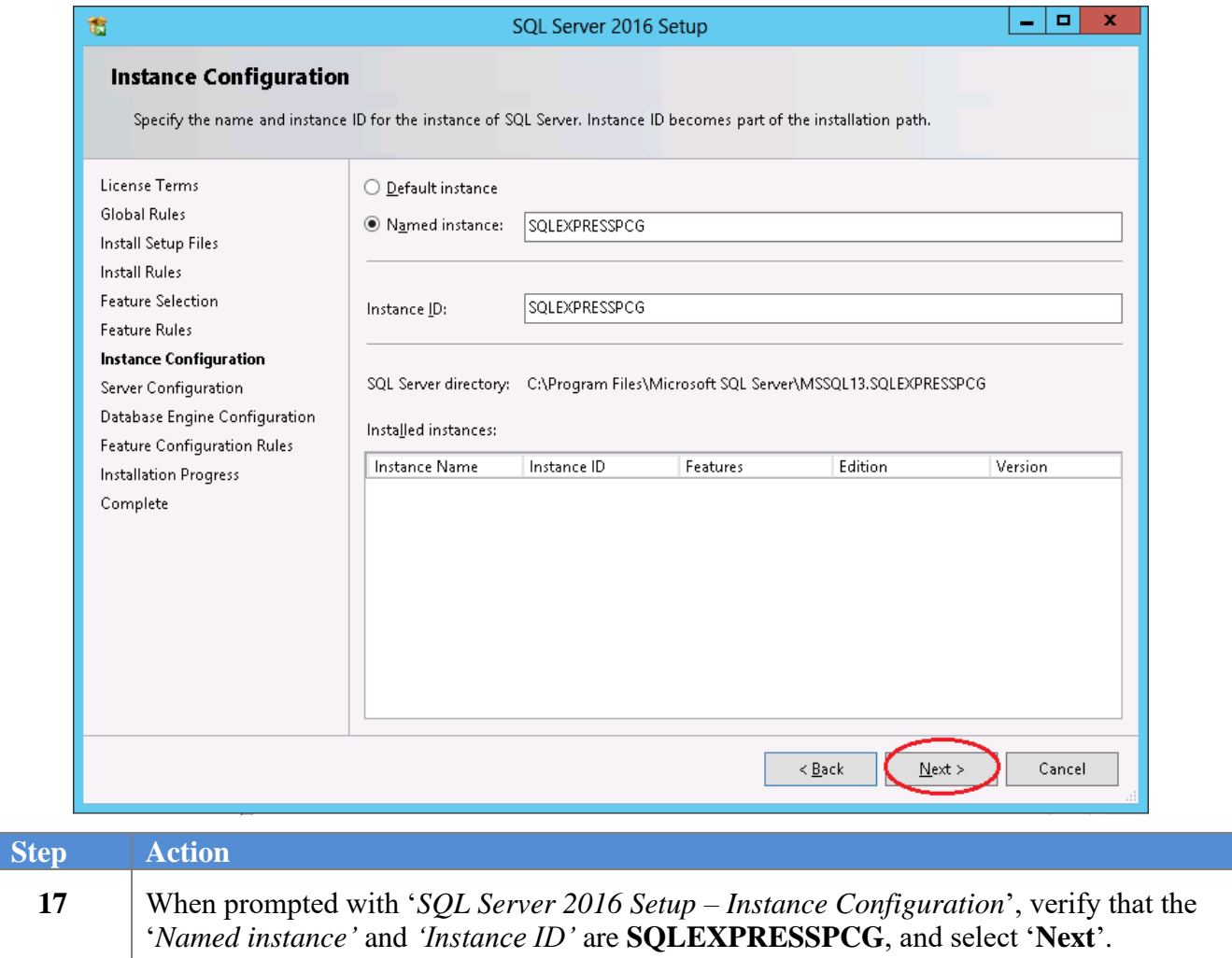

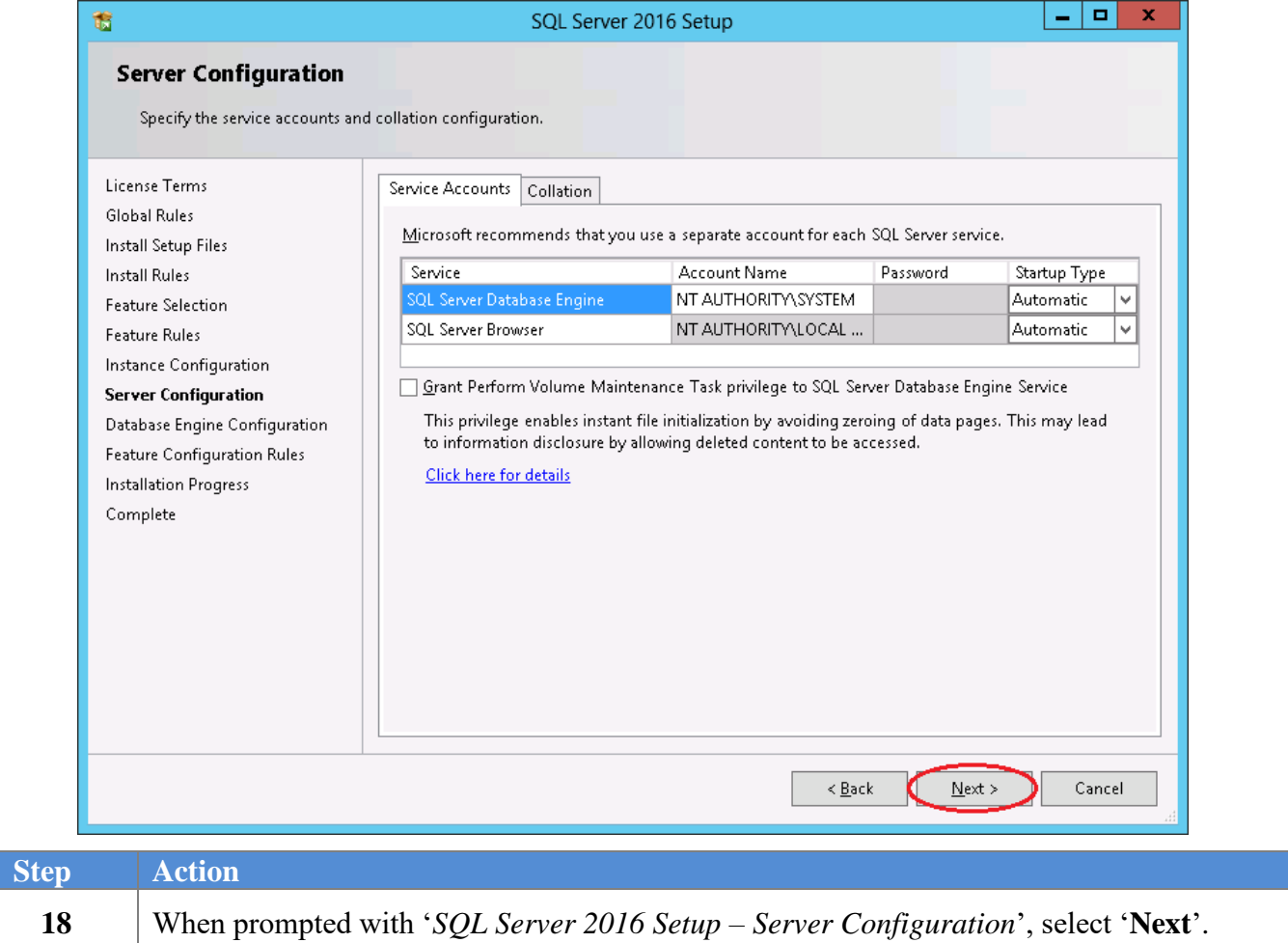

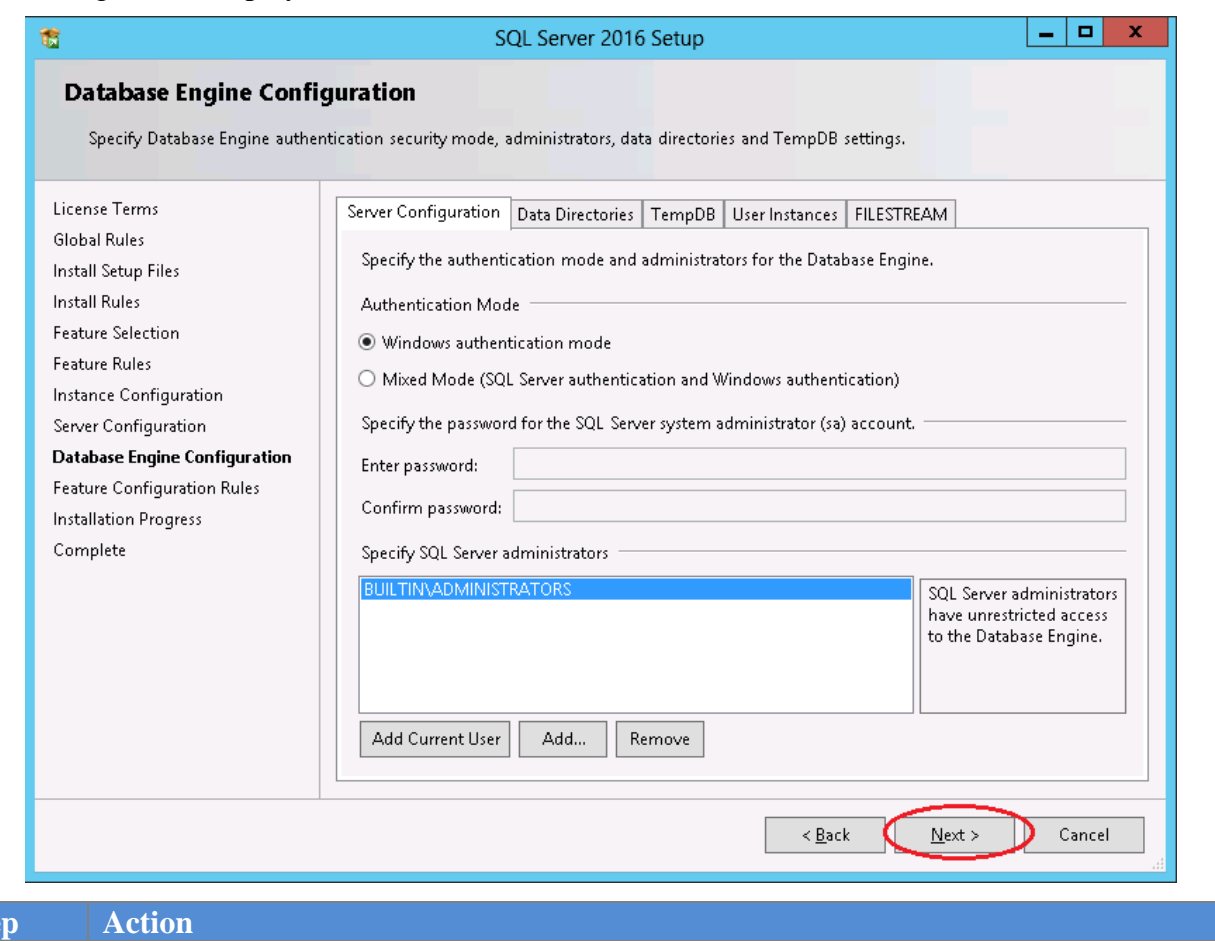

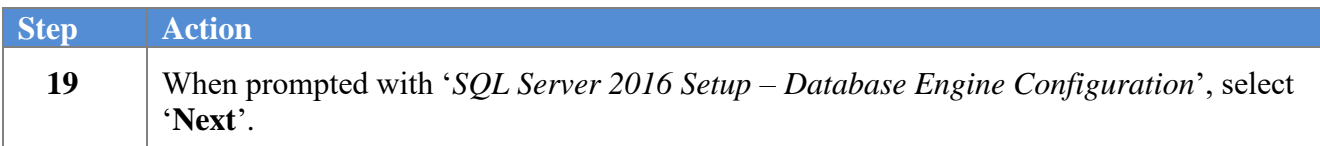

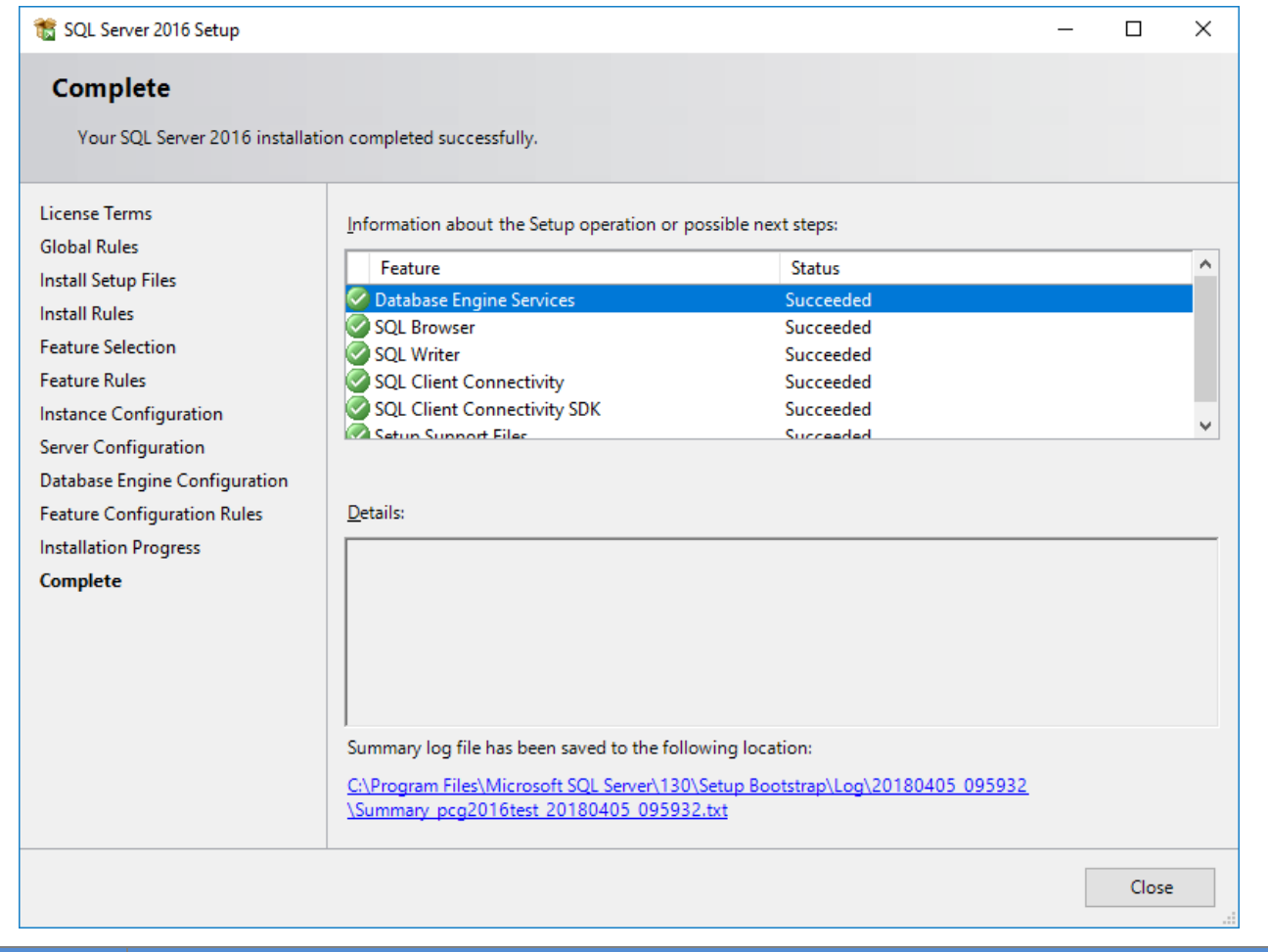

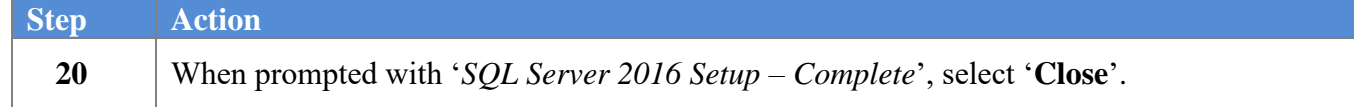

The following screen may or may not display:

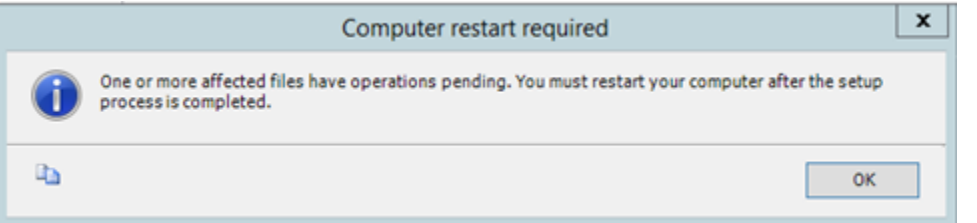

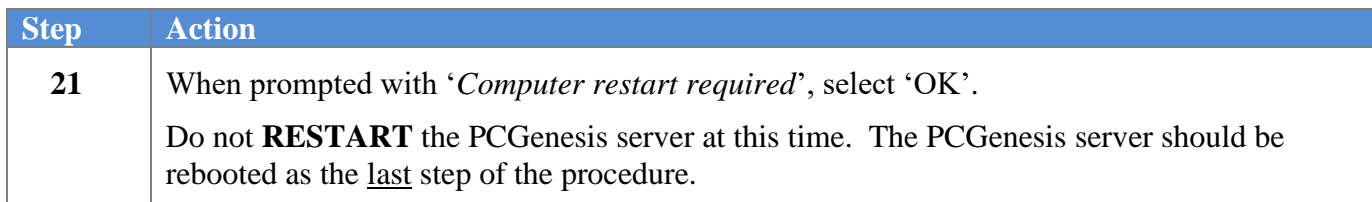

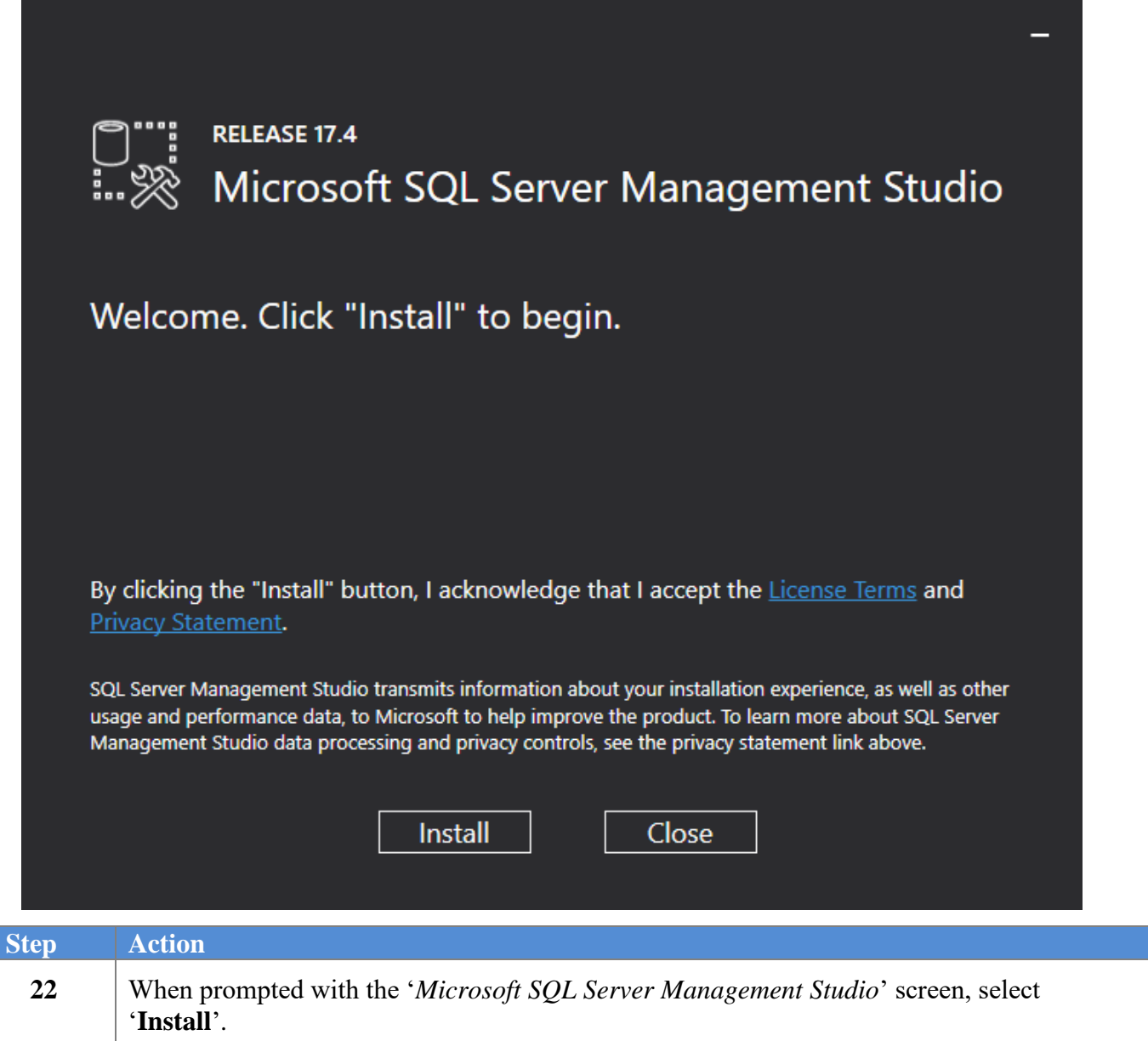

The following screen displays briefly:

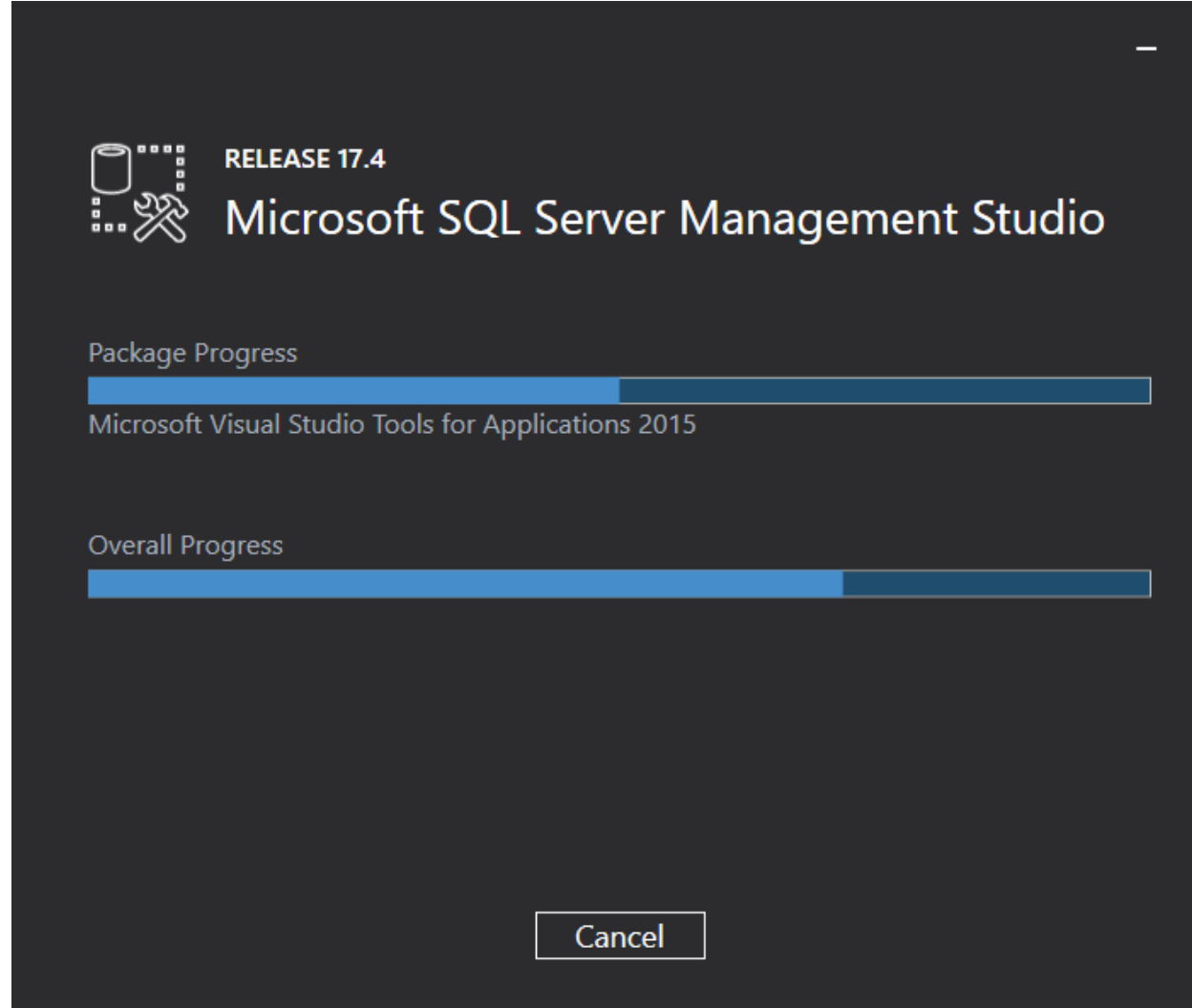

One of the following screens will display:

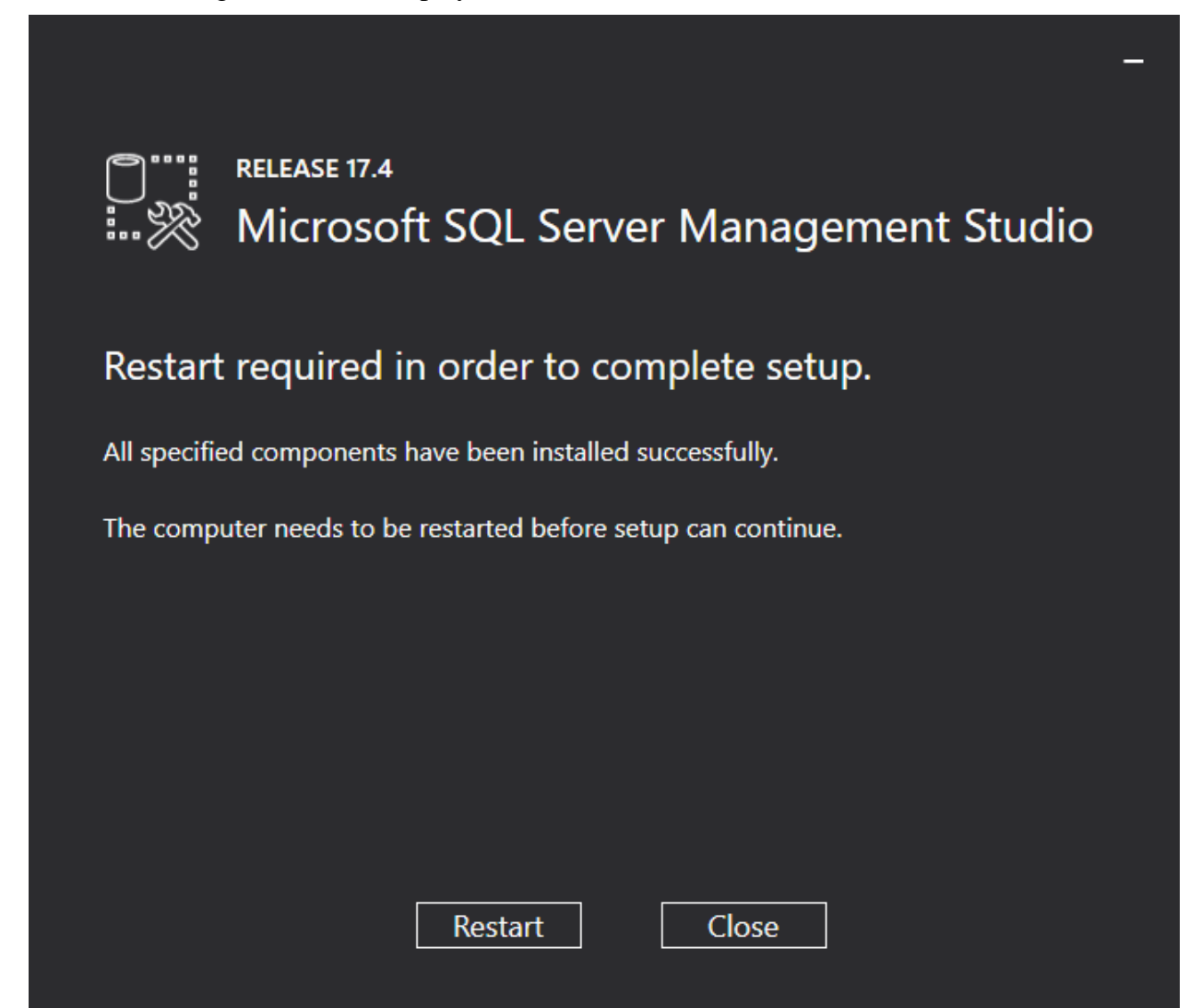

Or, this screen may display:

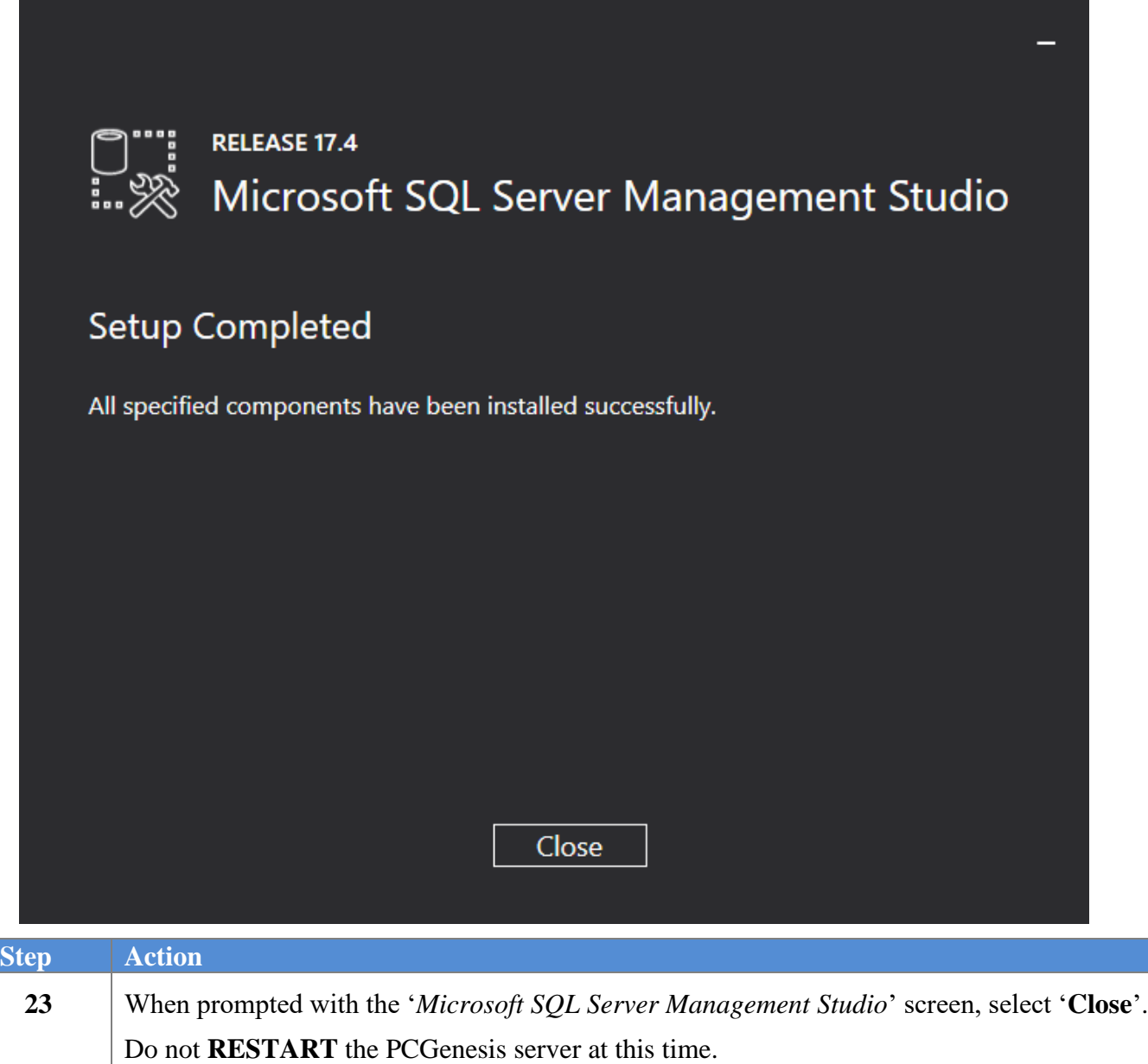

If the PCGenesis server does not have **Adobe Acrobat Reader** installed, the following screen may display briefly:

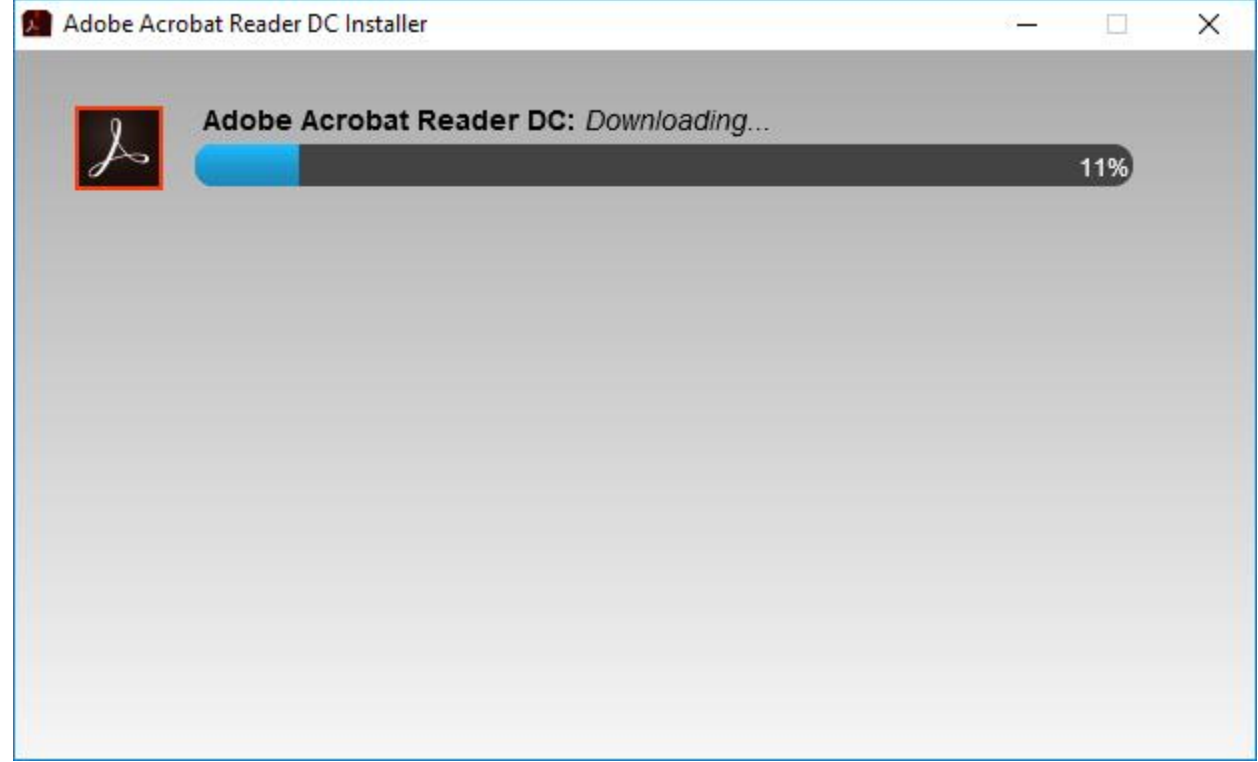

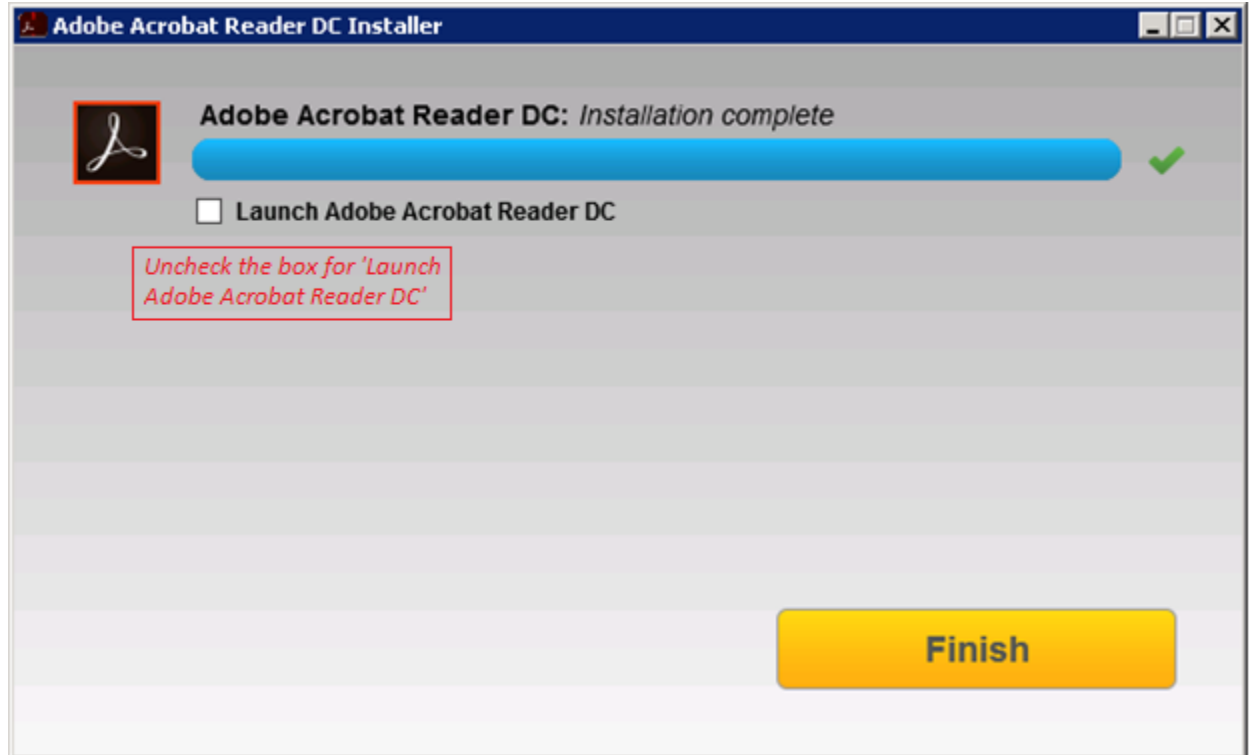

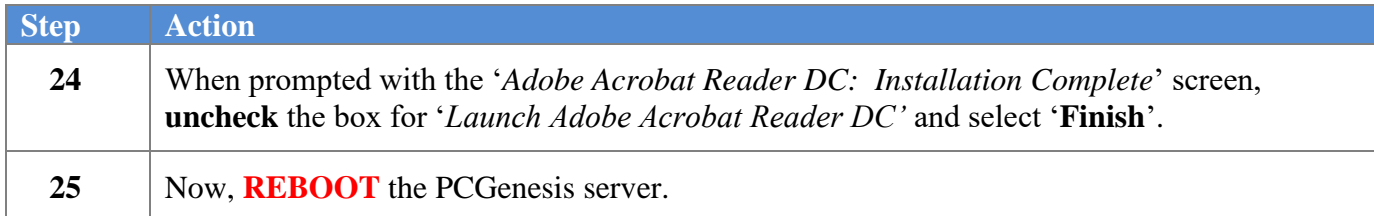

## <span id="page-27-0"></span>*B3. Verify Release 18.S.16 Was Successfully Installed*

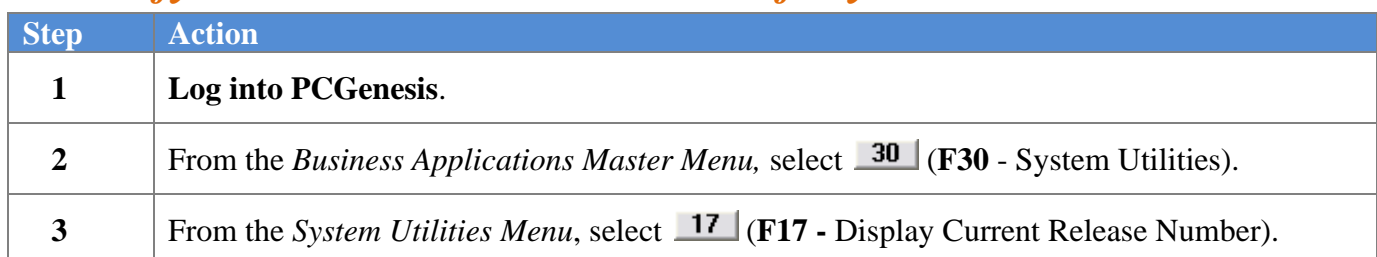

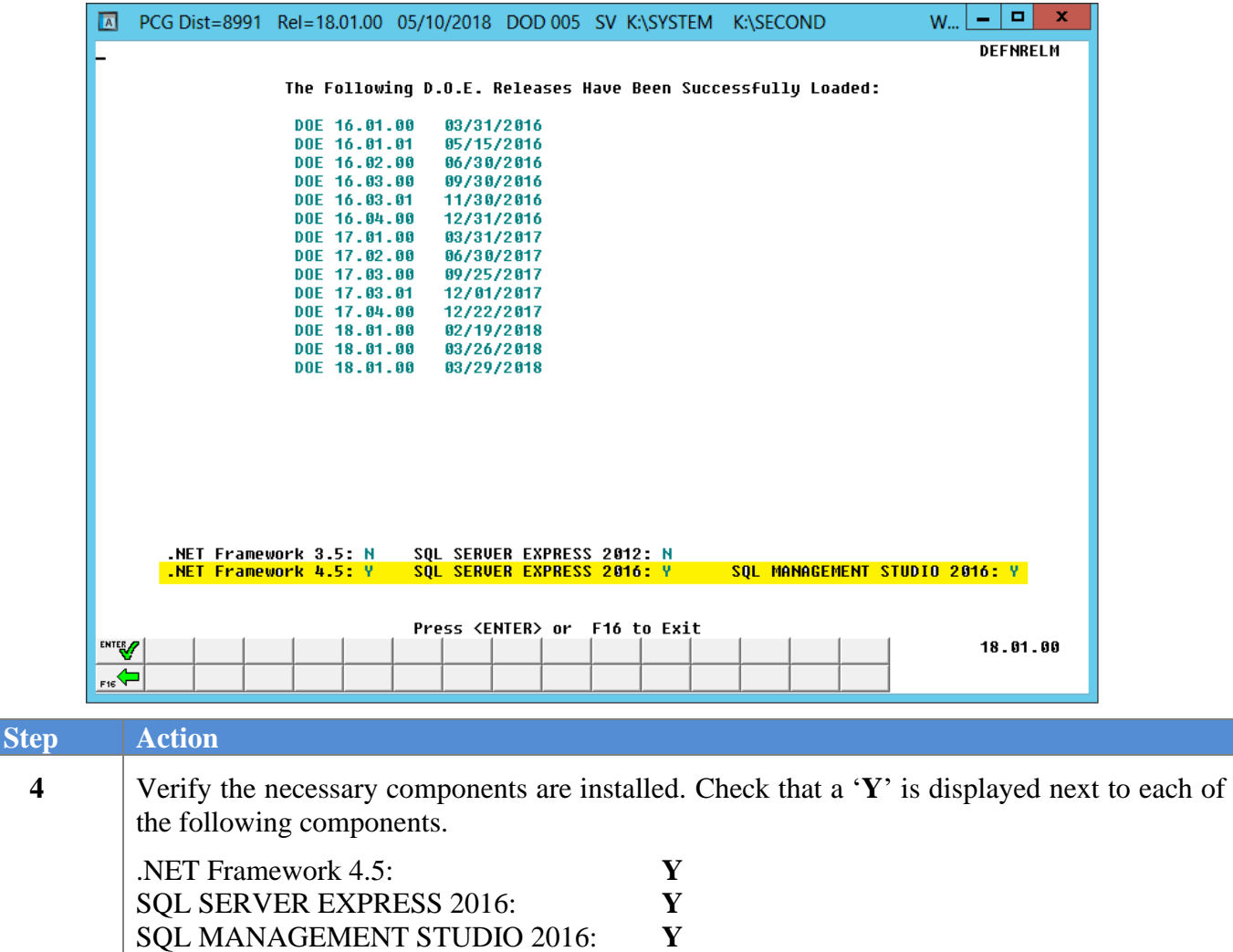

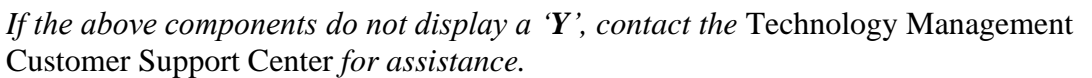

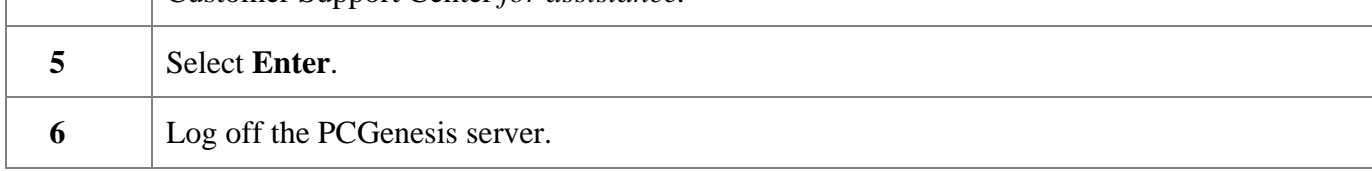

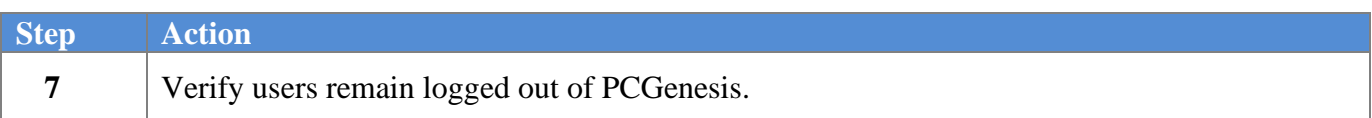

## <span id="page-28-0"></span>*B4. Perform a PCGenesis Full Backup After Release 18.S.16 is Installed*

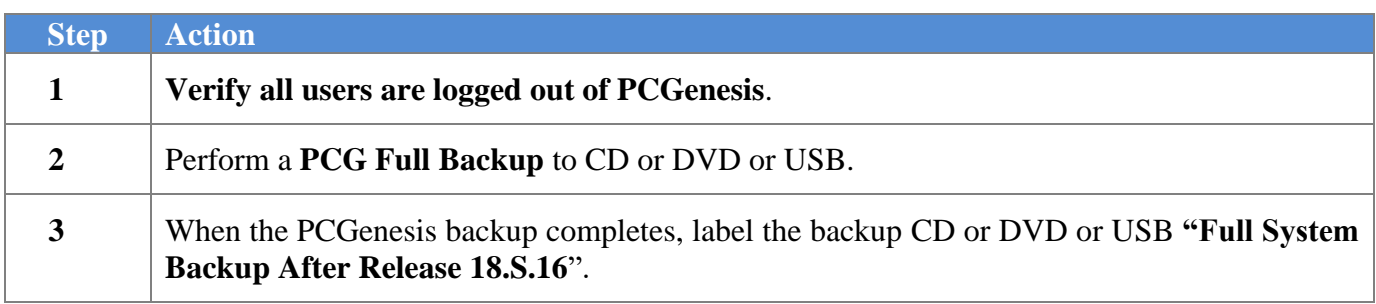